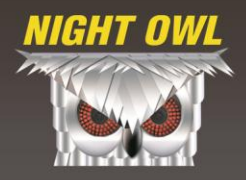

**COVERT EXECUTIVE<br>CAMERA PEN RECORD VIDEO & AUDIO** 

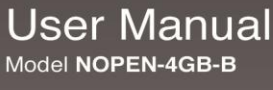

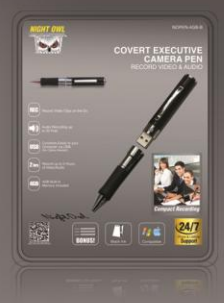

**Covert Security** 

#### **Features**

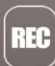

Record Video Clips on the Go

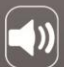

Audio Recording up to 20 Feet

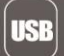

**Connects Easily to your Computer via USB**<br>(No Cables Needed)

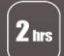

Record up to 2 Hours of Video/Audio

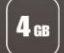

**4GB Built-In Memory Included** 

**Ideal Use** 

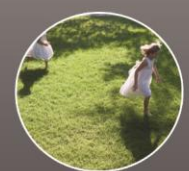

Home / Family<br>• Record kids playing<br>• Record on-the-go • Record family outings

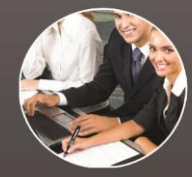

**Office / Business** • Record meetings<br>• Covert recording • Record business outings

Download from Www.Somanuals.com. All Manuals Search And Download.

# **Table of Contents**

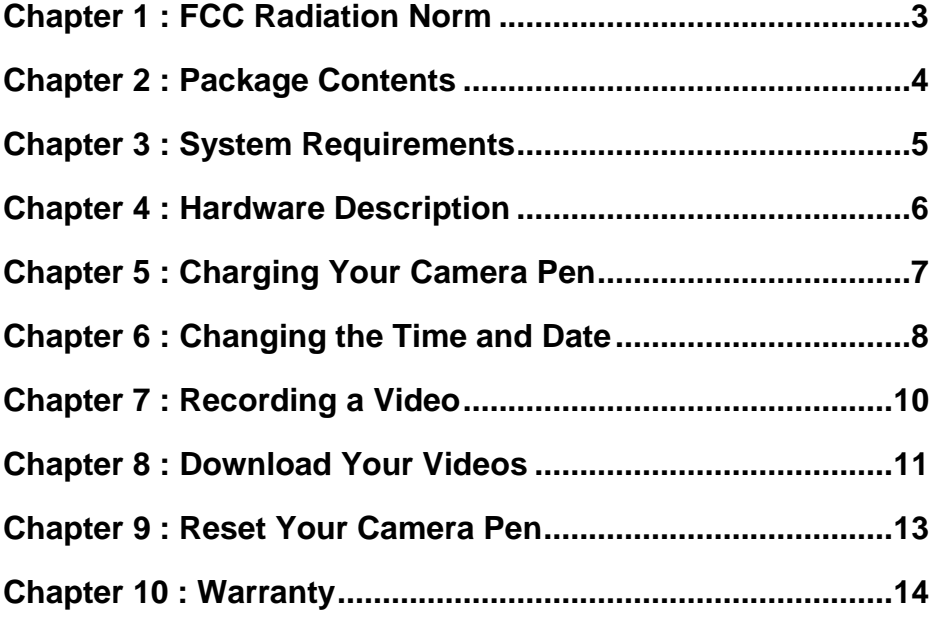

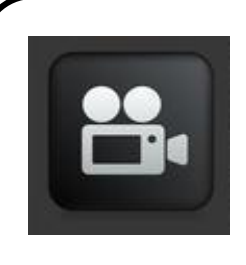

**Interactive How-To videos are available for the chapters indicated with this icon. You can also visit Night Owl's website at <http://www.nightowlsp.com/Videos>**

# **Chapter 1: FCC Radiation Norm**

# **FCC**

This equipment has been tested and found to comply with limits for Class B digital device pursuant to Part 15 of Federal Communications Commission (FCC) rules.

# **FCC Compliance Statement**

These limits are designed to provide reasonable protection against frequency interference in residential installation. This equipment generates, uses, and can radiate radio frequency energy, and if not installed or used in accordance with the instructions, may cause harmful interference to radio communication. However, there is no guarantee that interference will not occur in television reception, which can be determined by turning the equipment off and on. The user is encouraged to try and correct the interference by one or more of the following measures:

- Reorient or relocate the receiving antenna
- Increase the separation between the equipment and the receiver
- **•** Connect the equipment into an outlet on a circuit different from that to which the receiver is connected to.

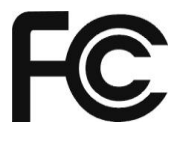

### **CAUTION!**

The Federal Communications Commission warns the user that changes or modifications to the unit not expressly approved by the party responsible for compliance could void the user's authority to operate the equipment.

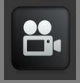

Your new Executive Camera Pen will have the following items:

- Executive Pen Camera with 4GB Built-in Memory
- User Manual
- 3 Foot USB Cable
- BONUS 3 Black Ink Refills

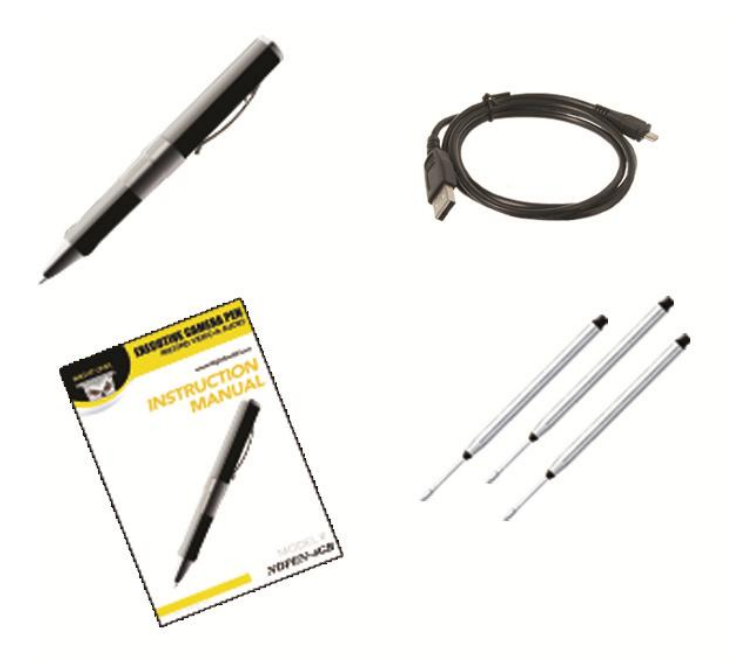

Please be sure that the computer that you will be using the Executive Camera Pen with complies with the following specifications:

- IBM PCs or 100% Compatibles
- Windows® 2000, XP, Vista, 7
- Mac<sup>®</sup> OS 10.3 and above
- Available USB Port

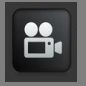

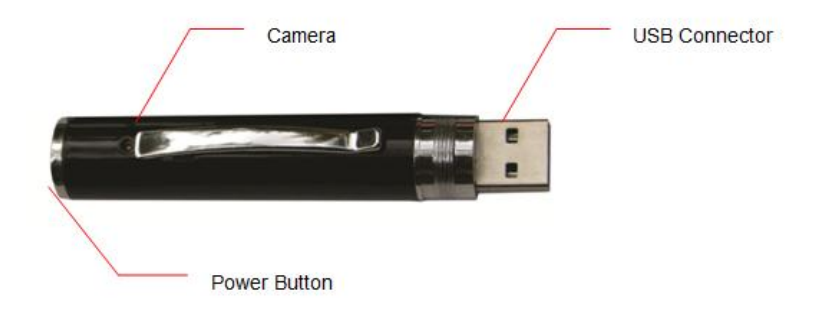

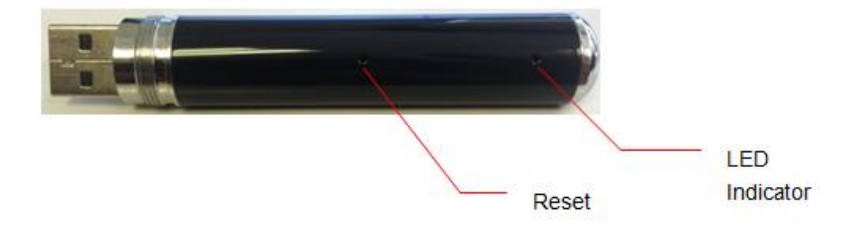

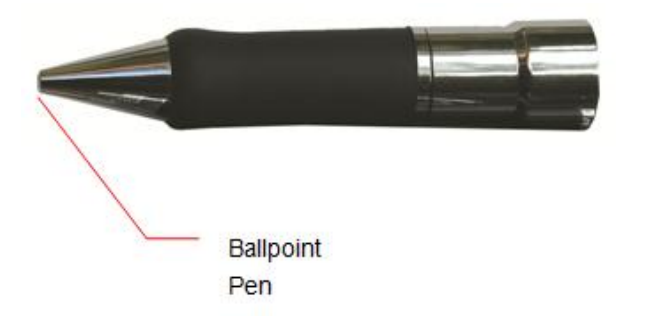

# **Chapter 5: Charging Your Camera Pen**

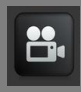

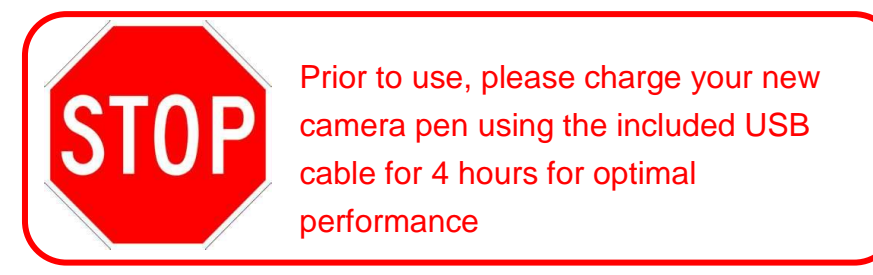

1. To charge your camera pen, locate the USB cable that was provided in the packaging. Plug the USB connector end of the cable into your computer.

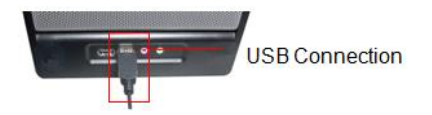

2. Connect the other end of the USB cable to your camera pen. The LED indicator will flash yellow while the camera pen is charging.

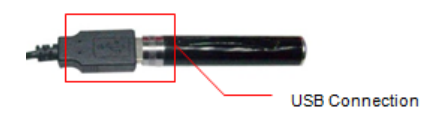

3. Once the camera pen is completely charged, the LED indicator will turn to a solid yellow color.

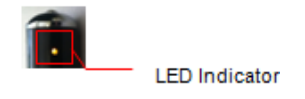

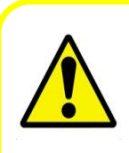

Most USB hubs will not charge the camera pen. Also, please be sure that the laptop or PC you are using is plugged in and not running off battery because the USB port may not charge.

To change the time and date on your camera pen, connect it to your computer by inserting it directly into a USB port.

 $\mathbf{e}_t$ 

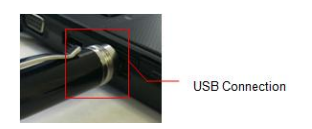

1. A window will pop-up once you have inserted the USB into the computer. Click "Open folder to view files".

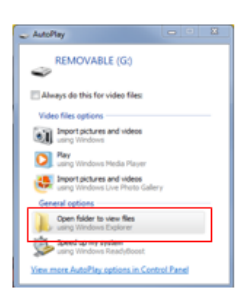

2. Create a new text document, right click in the folder, click "New" and then click "Text Document". Name the document "Time".

3. Type in the date and time. The format of the time must be set in "YYYY.MM.DD HH:MM:SS" using Military Time.

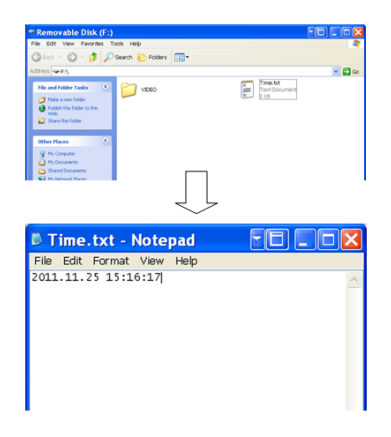

- 4. Go to "File", "Save" the document and safely remove the camera pen from your computer.
- 5. Turn on the camera pen, start recording for just a few seconds, and then turn the camera pen back off to initiate the reset.

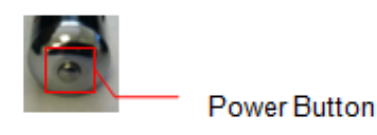

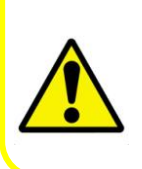

When your camera pen's battery is too low, the time may reset to factory default. You will need to reset the time again if you want your recorded files to have the correct recording time.

# **Chapter 7: Recording a Video**

1. To turn on the camera pen, press and hold the power button for 3 seconds, the yellow LED indicator will come on to indicate the camera pen is on. After about 3 seconds, the LED indicator automatically turns solid blue to indicate your camera pen is recording

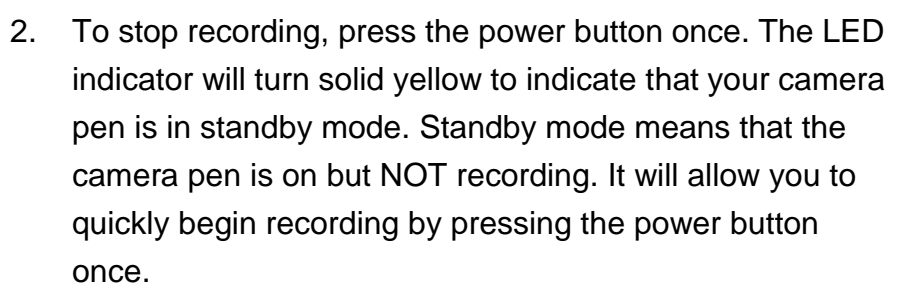

**3.** To power off the camera pen while in standby mode, press and hold the power button for about 3 seconds, the solid yellow LED indicator will turn off to indicate that it is completely shut off.

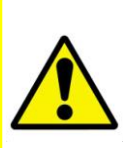

You should get about 90 minutes of recording time from start to finish, but that will depend on how much data that you already have saved on the camera pen. The camera pen will automatically shut down when memory card is full.

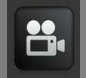

Power Button

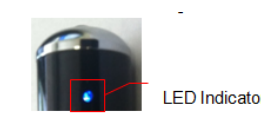

### **For All Operating Systems**

- 1. Turn on your computer.
- 2. Make sure your camera pen is turned off.
- 3. Locate the USB cable that was provided in the packaging. Plug the USB connector end of the cable into your computer.

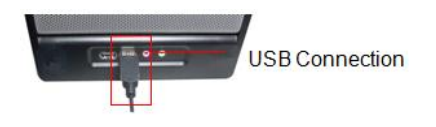

4. Connect the other end of the USB cable to your camera pen. You can also connect your camera pen by inserting the pen directly into the computer using the USB connector. Your computer will install the necessary drivers automatically.

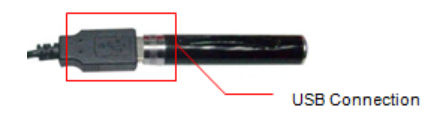

5. A window will pop-up once you have inserted the USB into the computer. Click "Open folder to view files". If you did not receive this pop-up proceed to step 6.

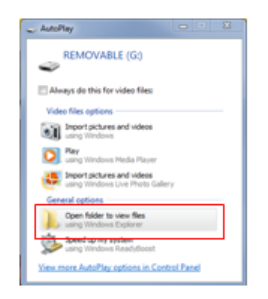

6. If you did not receive a pop-up window. Your camera pen can be found as "Removable Disk" under "My computer". Double click the icon to open the folder.

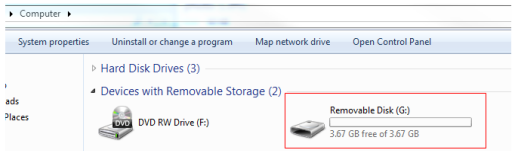

7. All of the recorded files can be found within the drive that indicates your camera pen. Recorded files will be listed in the "Video" folder.

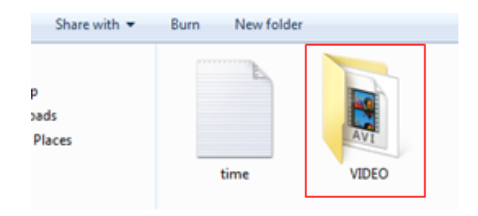

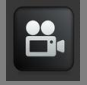

If your camera pen has stopped working you will need to reset your device.

1. Locate the Reset button on the back of the camera pen.

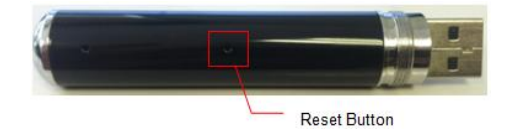

2. Using a pin, press and hold down the reset button for two seconds

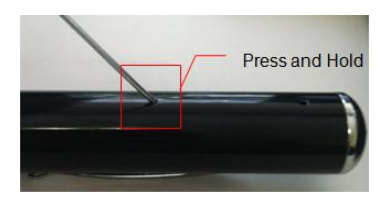

**3.** Your camera pen will reset and you will be able to record videos.

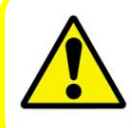

This will not erase any data on your camera pen. When your device is locked that is when it should be reset.

# **Chapter 10: Warranty**

NIGHT OWL, LLC ("Night Owl") provides the following warranty to the original retail purchaser only (the "Purchaser") with respect to this product (the "Product"):

For a period of one (1) year after the date of sale, the Product shall be free from manufacturing defects in material and workmanship. In the event that the Product is defective, the Purchaser must return the Product at Purchaser's cost (no CODs) to the address below, with the original proof of purchase receipt. In its sole discretion, Night Owl will either repair or replace the Product at no additional cost to the Purchaser. Any replacement Product (or parts) will be covered by the same warranty as the original Product through the expiration date of the original warranty period.

# **Exclusions:**

This warranty does not apply to the following parts or upon the following events:

- Bulbs, LEDs and batteries;
- The Product was not used or installed in the manner described in the installation instructions;
- Negligent use of the Product, or misuse or abuse of the Product;
- Electrical short circuits or power surges;
- Use of replacement parts not supplied by Night Owl;
- Product is either tampered with, modified, or repaired by another service provider;
- Product has not been maintained in accordance with the instructions;
- Accident, fire, flood or other acts of God;
- Failure to use Night Owl approved accessories;
- Defects or damages arising by use of the Product in other than normal conditions (including normal atmospheric, moisture and humidity conditions).

Except as otherwise prohibited by law, this warranty is in lieu of other warranties, express or implied, and Night Owl neither assumes nor authorizes any person to assume for it any other obligation or liability in connection with the sale or service of the **Product** 

In no event shall Night Owl be liable for any special or consequential damages arising from the use of the Product or arising from the malfunctioning or non-functioning of the Product, or for any delay in the performance of this warranty due to any cause beyond its control. This warranty shall not apply to installation or the removal and reinstallation of products after repair.

Night Owl does not make any claims or warranties of any kind whatsoever regarding the Product's potential, ability or effectiveness to prevent, minimize, or in any way affect personal or property damage or injury. Night Owl is not responsible for any personal damage, loss or theft related to the Product or to its use for any harm, whether physical or mental related thereto. Any and all claims or statements, whether written or verbal, by salespeople,

retailers, dealers or distributors to the contrary are not authorized by Night Owl, and do not affect this provision of this warranty.

### **Returns under this Warranty**

In order to obtain service, please make sure that you have registered your product on-line no later than thirty (30) days after purchase at [www.NightOwlSP.com](http://www.nightowlsp.com/) in the warranty registration section or in any other matter described in the instructions.

# **TOLL FREE CUSTOMER SERVICE North America: 1-866-390-1303 Email: [Support@NightOwlSP.com](mailto:Support@NightOwlSP.com)**

Website: [www.NightOwlSP.com](http://www.nightowlsp.com/) Email: [Support@NightOwlSP.com](mailto:Support@NightOwlSP.com)

Rev 04-2010

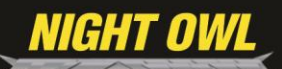

# **CUSTOMER SUPPORT**

BEFORE YOU RETURN TO THE STORE,<br>WE MIGHT BE ABLE TO SAVE YOU A TRIP

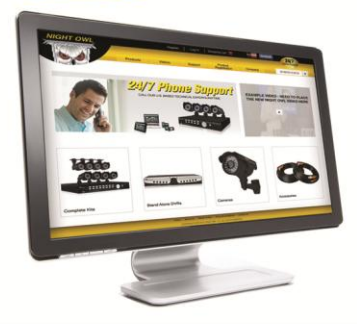

### **ONLINE**

**STOP** 

#### 24/7 Product Support

- · How-To Videos
- · Manuals
- · Firmware Updates etc.

#### www.NightOwISP.com

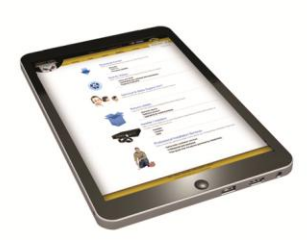

### **EMAIL**

#### **Technical Support**

- · Technical Issues
- · Warranty Replacement

#### Email: Support@NightOwISP.com

#### **Sales Support**

- · Accessory Sales
- · Sales Related Questions

Email: Sales@NightOwISP.com

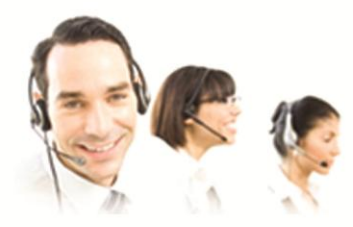

17

# **PHONE**

Technical Support 1-866-390-1303 · 24/7 365 Days a Year

Sales Support 1-866-390-1303 choose option 1 . 9:00AM - 5:00PM EST Monday thru Friday

Professional Installation 1-800-806-5513 . 9:00AM - 5:00PM EST Monday thru Friday

Free Manuals Download Website [http://myh66.com](http://myh66.com/) [http://usermanuals.us](http://usermanuals.us/) [http://www.somanuals.com](http://www.somanuals.com/) [http://www.4manuals.cc](http://www.4manuals.cc/) [http://www.manual-lib.com](http://www.manual-lib.com/) [http://www.404manual.com](http://www.404manual.com/) [http://www.luxmanual.com](http://www.luxmanual.com/) [http://aubethermostatmanual.com](http://aubethermostatmanual.com/) Golf course search by state [http://golfingnear.com](http://www.golfingnear.com/)

Email search by domain

[http://emailbydomain.com](http://emailbydomain.com/) Auto manuals search

[http://auto.somanuals.com](http://auto.somanuals.com/) TV manuals search

[http://tv.somanuals.com](http://tv.somanuals.com/)